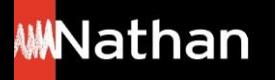

**Tuto Fonctionnalités** 

# Toutes les fonctionnalités du *i-Manuel 2.0 élève*

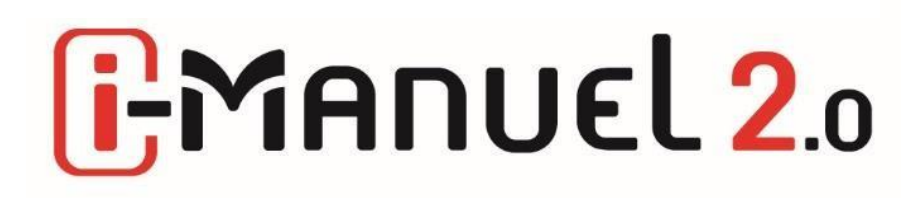

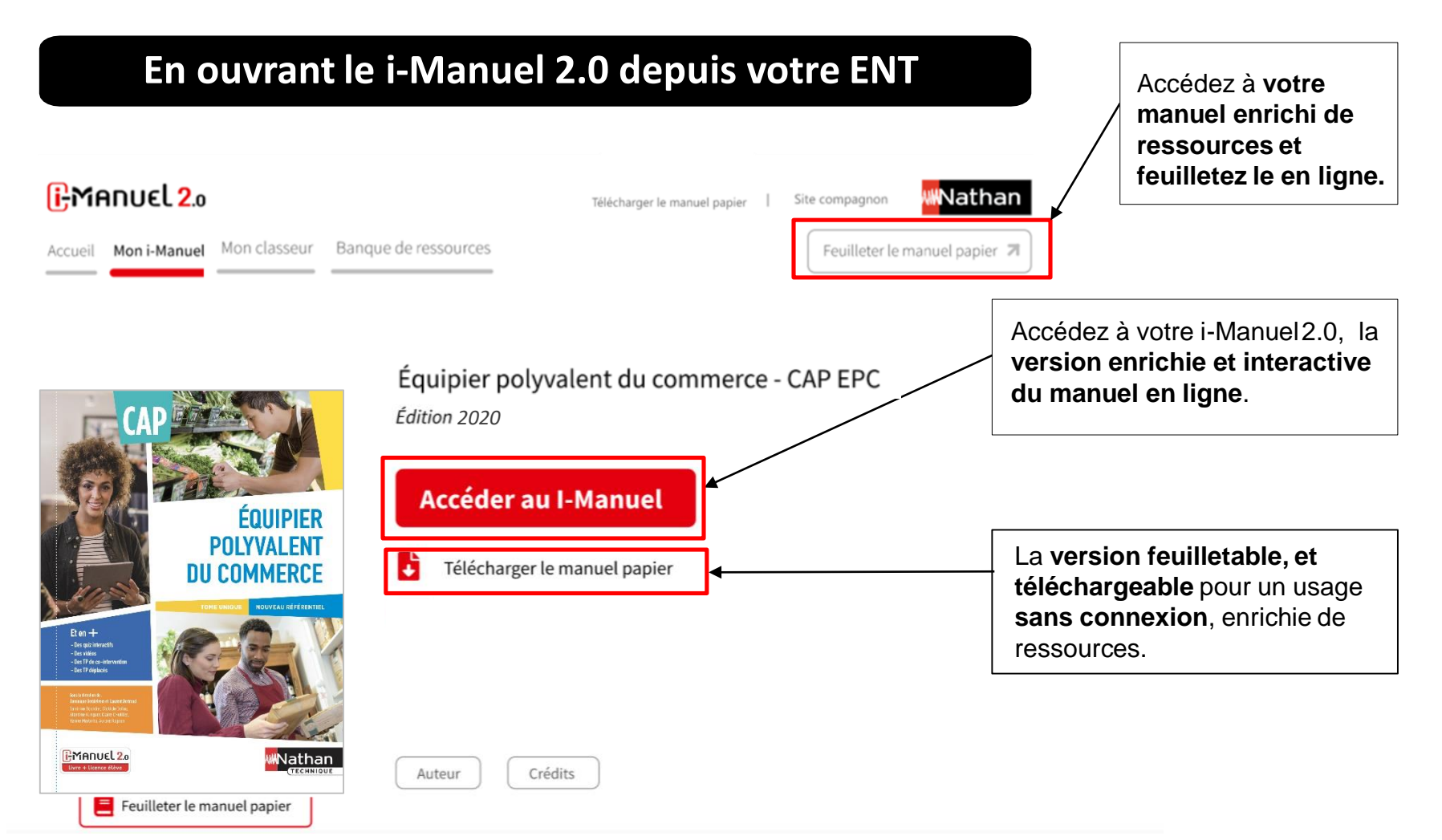

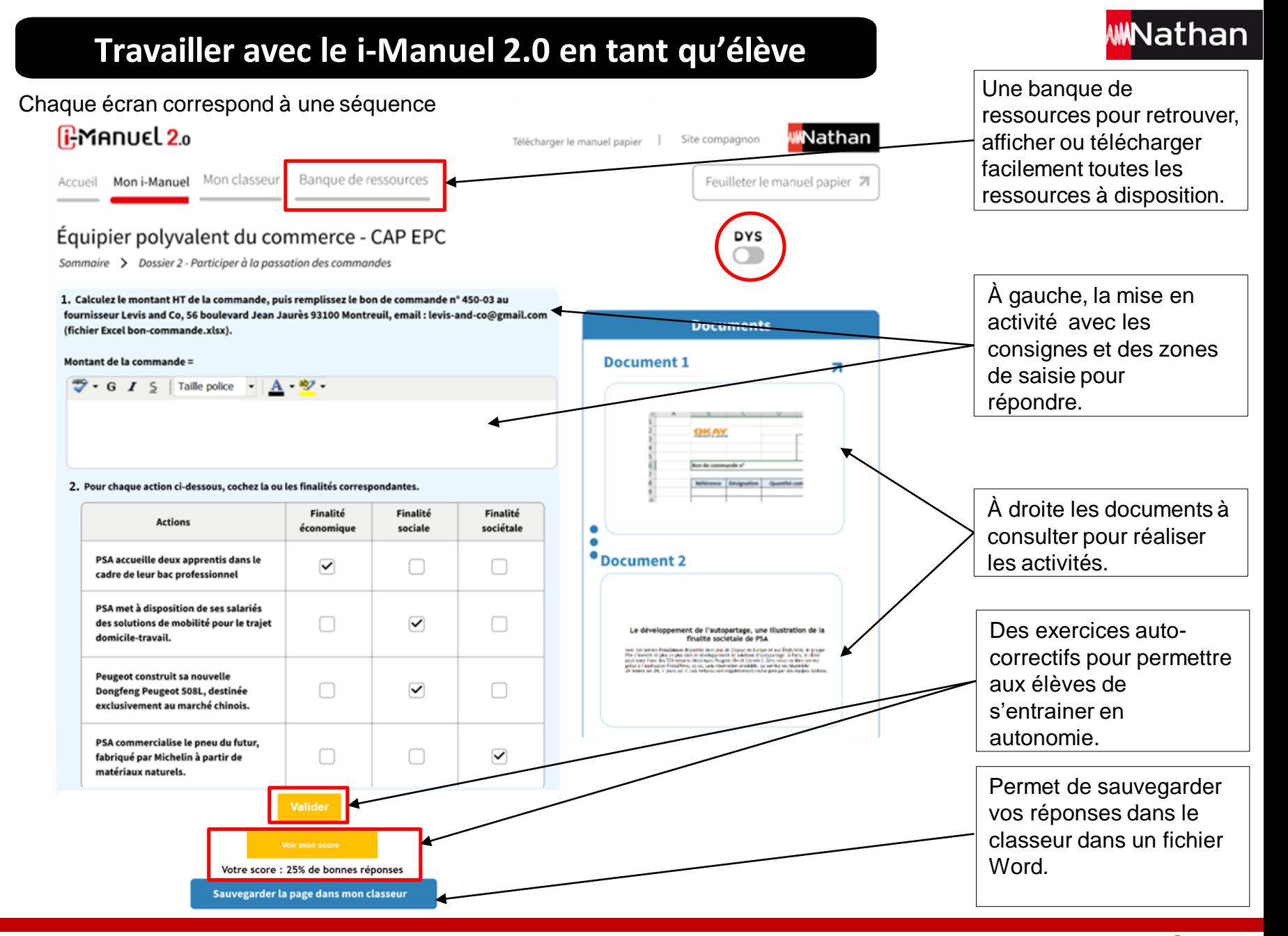

## Travailler avec le i-Manuel 2.0 en tant qu'élève

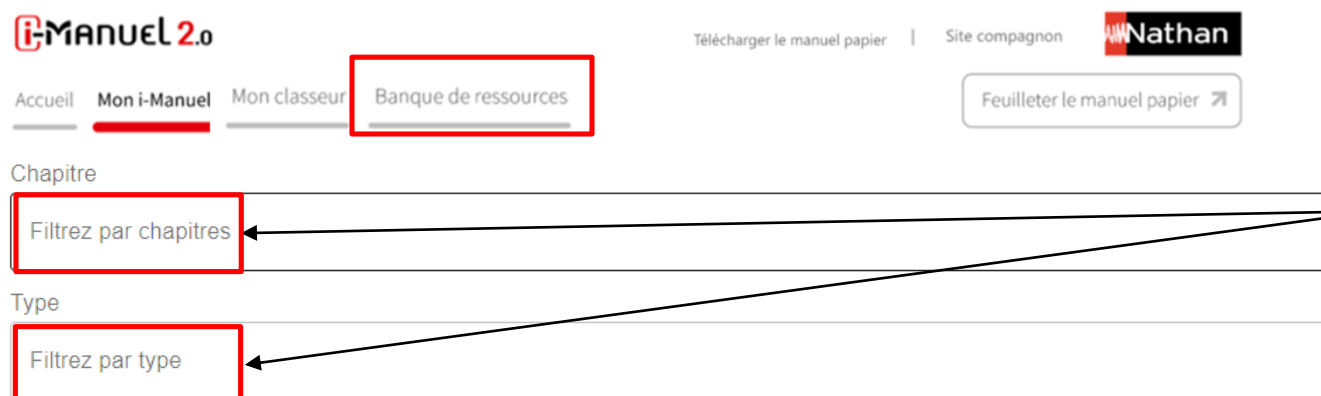

La banque de ressources permet de retrouver, afficher ou télécharger facilement toutes les ressources à disposition avec un filtre par chapitre et par type de ressource.

**WMathan** 

PARTIE 1 - Conseiller et vendre

#### DOSSIER 1 - Connaître le marché et déterminer la zone de chalandise

- Vidéo : Réaliser son étude de marché  $\odot$
- Document 1 Définition du marché B
- Document 2 Le marché français du prêt-à-porter enfant
- Document 3 Les différents types d'acteurs d'un marché B
- Document 4 Les acteurs du marché français du prêt-à-porter enfant
- Document 1 Le concept de zone de chalandise B
- Document 2 La délimitation de la zone de chalandise
- Annexe 1 Étude de la zone de chalandise (fournie sous Excel) đ
- Document 1 Évasion et attraction commerciales
- Document 2 Données statistiques Mémo D
- Document 3 L'évolution du marché
- Synthèse
- Document Tracer une zone de chalandise sur l'application Oalley

## **Travailler avec le i-Manuel 2.0 en tant qu'élève sur la version interactive et enrichie**

#### Comment utiliser son classeur ? document sur lequel vous avez travaillé pour le **i:MANUEL 2.0** Nathan Site compagnon retrouver en contexte de Télécharger le manuel papier votre séquence dans le Accueil Moni-Manuel Mon classeur Banque de ressources Feuilleter le manuel pa classeur et cela quel que soit le type de fichier Équipier polyvalent du commerce - CAP EPC (Word, excel, vidéo). Exporter mon i-Manuel+ | Importer mon i-Manuel+ Vous pouvez également Fichier  $\blacktriangleright$  $\left| \mathbf{\Psi} \right|$ exporter (et ainsi Importer Exporter Nouveau Copier Couper Coller Renommer depuis mon PC sur mon PC récupérer) sur votre ordinateur les fichiers Pour appliquer une action sur un fichier ou un dossier, sélectionnez ce dernier en cliquant dessus puis choisissez une des fonctions disponibles dans la barre de tâches. Pour déplacer un fichier, faites-le glisser vers l'emplacement voulu. (plus d'aide) présents dans votre classeur. **Histoire** □ ■ Thème 1 - Totalitarismes et Seconde Guerre mondiale **Introduction** Une fois que vous avez  $\Box$  1. L'affirmation des totalitarismes conduit à la guerre Thème 1 - Totalitarismes et-1. Laffirmation des totalitarismes conduit à la.doc effectué une sauvegarde 2. La France dans la guerre (1940-1944) depuis votre pagelimentel 2.0 Diaporama pour rentrer dans le thème vous retrouvez cette Cours - Comment les régimes totalitaires ont-ils conduit à la violence extrême de la Seconde Guerre mondiale ? séquence au format Word. Document 1 - Le fonctionnement des régimes totalitaires dans les années 1930 Ce fichier contient toutes Document 2 - La Seconde Guerre mondiale, violence extrême et génocides les questions de la page et Document 3 - France occupée : Vichy, la collaboration et la Résistance Zoom - Quand l'art s'oppose aux totalitarismes et à la guerre les réponses apportées. Apprendre autrement Vers le bac - Vérification des connaissances Vous retrouvez les Documents envoyés par l'enseignant documents partagés par

l'enseignant ici.

#### Nathan

Vous pouvez importer depuis votre pc un